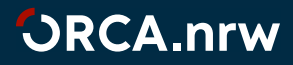

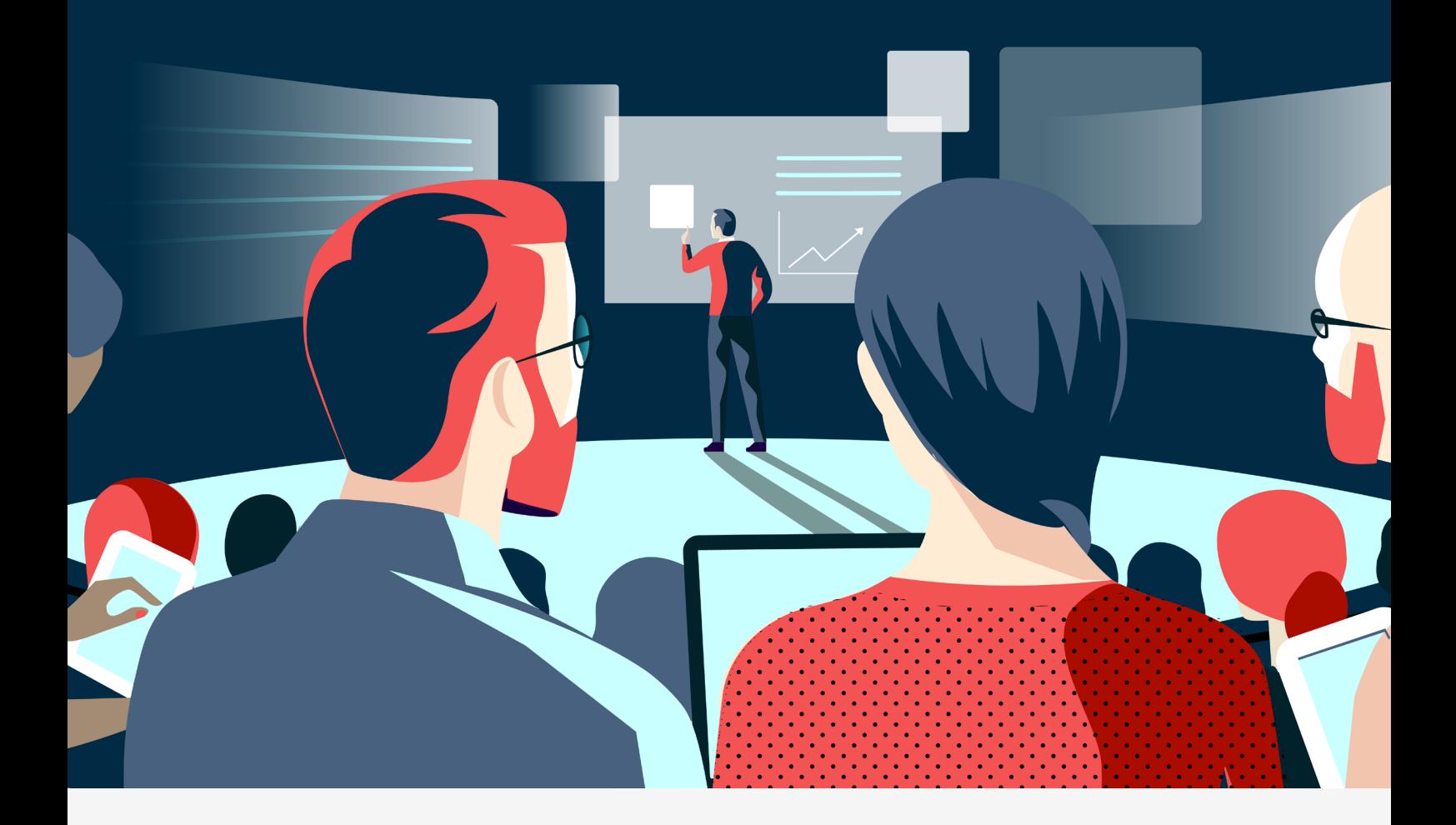

# HANDREICHUNG **OER@ORCA.nrw**

Leitfaden zum Content-Upload auf dem Landesportal ORCA.nrw

Für Antragstellende und Geförderte

3. Ausgabe März 2023

Ein Kooperationsvorhaben empfohlen durch die:

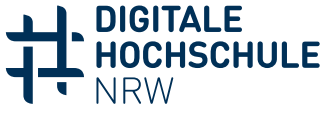

**INNOVATION DURCH KOOPERATION** 

Gefördert durch:

Ministerium für Kultur und Wissenschaft des Landes Nordrhein-Westfalen

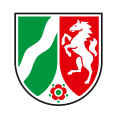

### **WAS MUSS ICH BEIM UPLOAD-PROZESS BEACHTEN?**

*Vom MKW geförderte Lehr-/Lernmaterialien müssen gemäß der Förderbescheide in das Landesportal ORCA.nrw hochgeladen werden. Dabei sind drei Schritte zu durchlaufen:*

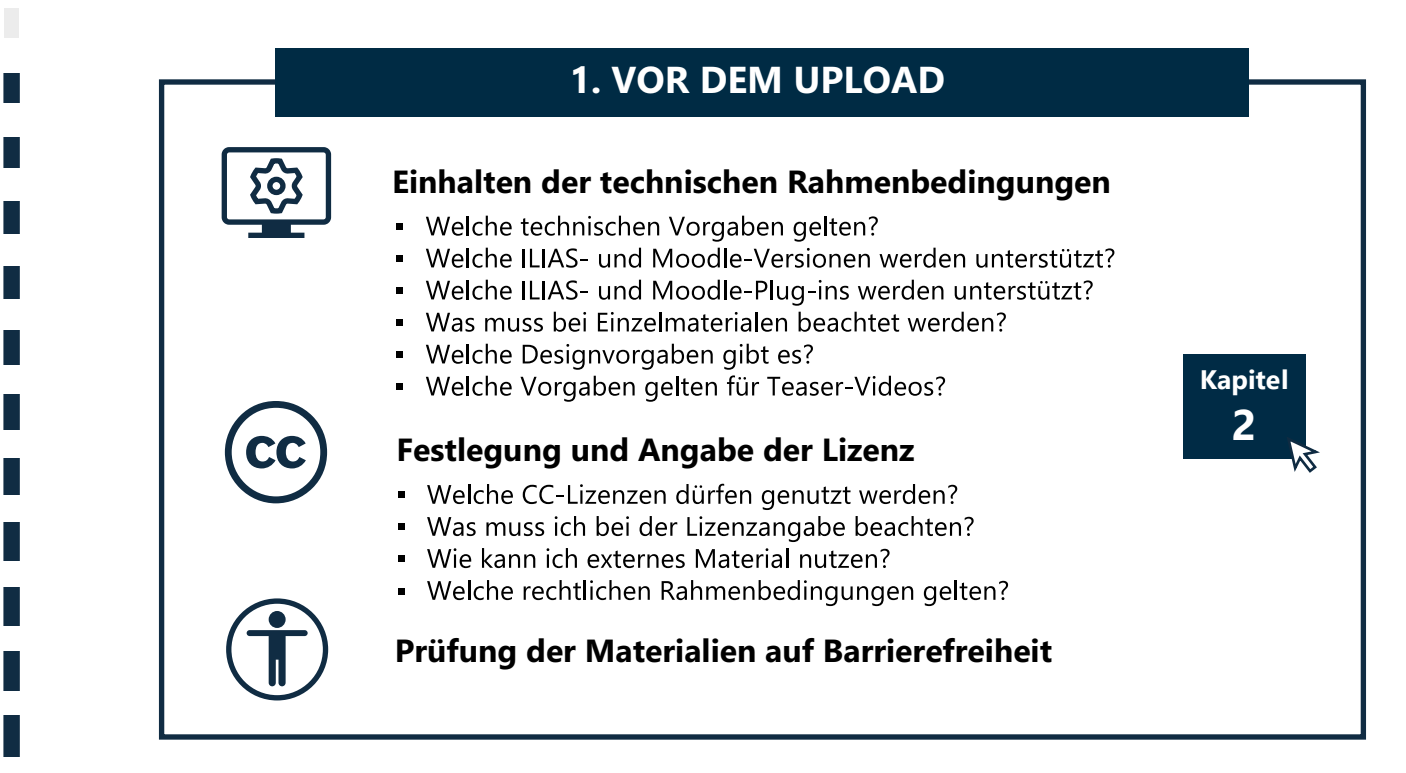

### **2. BEIM UPLOAD**

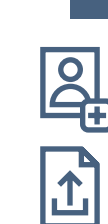

#### **Anmeldung auf ORCA.nrw**

#### **Hochladen der Materialien**

- . Was sind Metadaten?
- · Wie lade ich ILIAS- oder Moodle-Kurse hoch?
- Was muss ich beim Materialupload beachten?

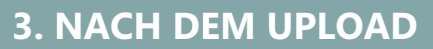

#### Veröffentlichung der Materialien

- Was passiert nach dem Upload?
- Wie wird mein Material sichtbar gemacht?

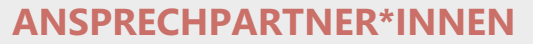

**[Kapitel 5](#page-23-0)**

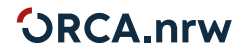

**[Kapitel](#page-22-0) 4**

**[Kapitel](#page-18-0) 3**

### *'ORCA.nrw*

#### **Inhalt**

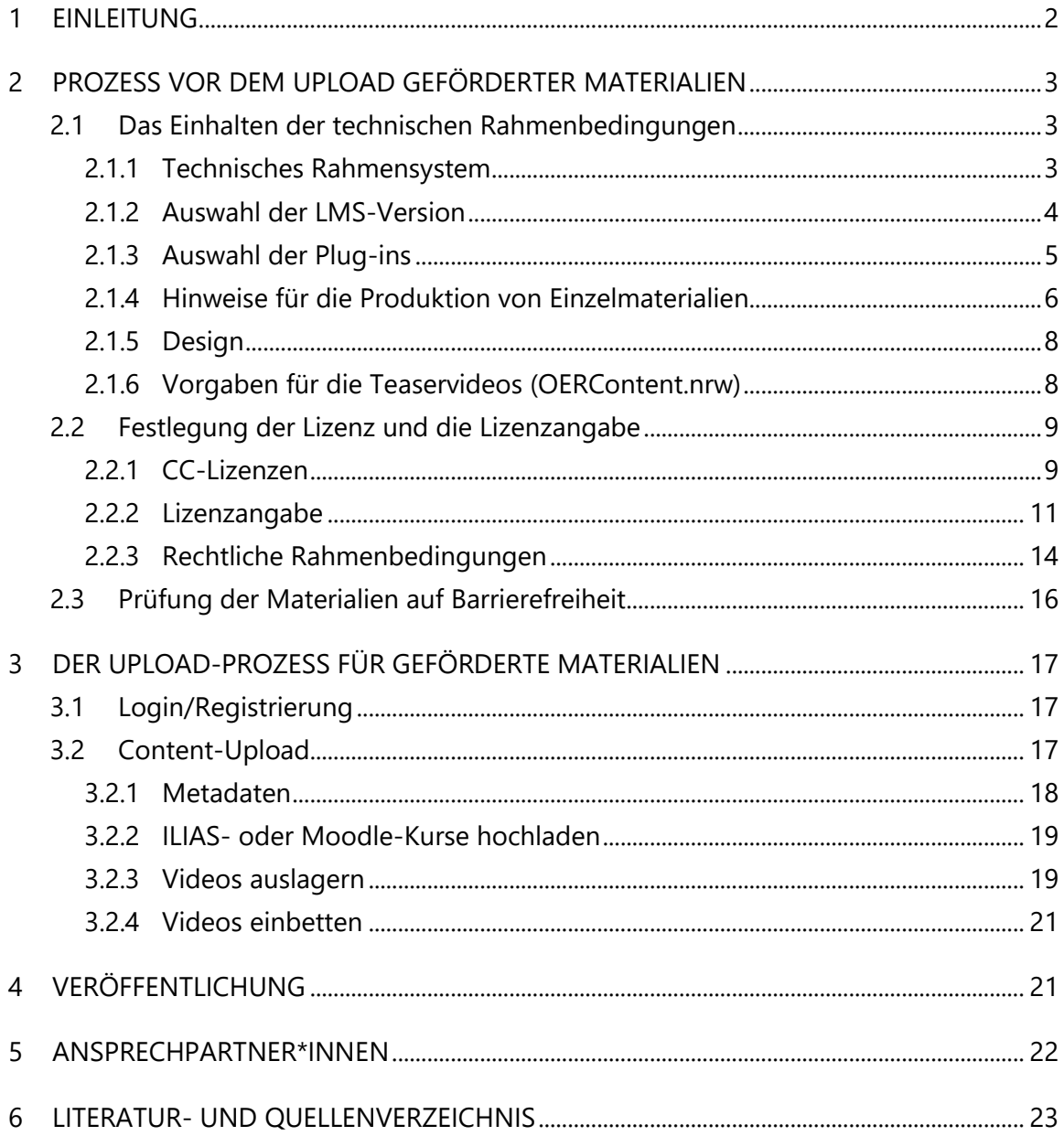

### <span id="page-3-0"></span>**1 Einleitung**

Die OER@ORCA.nrw Handreichung für Antragstellende und Geförderte dient der Unterstützung bei der Veröffentlichung von Open Educational Resources (OER) und weiteren frei zugänglichen Lehr-/Lernmaterialien auf ORCA.nrw (Open Resources Campus NRW). Sie richtet sich an Personen, die im Rahmen bestimmter Förderlinien der landesweiten Digitalisierungsoffensive des Ministeriums für Kultur und Wissenschaft des Landes Nordrhein-Westfalen (MKW)<sup>1</sup> gefördert sind und Lehr-/Lernmaterial für das Landesportal ORCA.nrw erstellen.

Alle digitalen Lehr-/Lernmaterialien, die in Projekten bestimmter Förderlinien im Rahmen der Digitalisierungsoffensive des MKW, beispielsweise OERContent.nrw, digiFellows und Curriculum 4.0, entwickelt werden, müssen mindestens unter der Lizenz CC BY-SA 4.0 auf dem Landesportal ORCA.nrw zum Austausch zwischen den Lehrenden zur Verfügung gestellt werden. Die digitalen Lehr-/Lernmaterialien müssen technisch so bereitgestellt werden, dass sie in den Lern-Management-Systemen der NRW-Hochschulen (ILIAS und Moodle) weiterverwendet werden können und sich zudem ohne technische Probleme in das Landesportal ORCA.nrw integrieren lassen. Bitte beachten Sie außerdem den Ausschreibungstext Ihrer Förderlinie sowie die zu erfüllenden Auflagen des MKW, welche Ihnen mit dem Bewilligungsbescheid zugeschickt wurden (**[Link](https://www.dh.nrw/fileadmin/user_upload/dh-nrw/pdf_word_Dokumente/Auflagen_Vereinbarung_zur_Digitalisierung_Stand_Maerz_2021.pdf)**). Diese dort aufgelisteten Vorgaben sind bindend.

In dieser Handreichung erfahren Sie, welche Aspekte Sie vor dem Upload und für den Upload-Prozess beachten sollen.

<sup>1</sup> Die landesweite Digitalisierungsoffensive wird vom MKW gemeinsam mit der Digitalen Hochschule NRW (DH.NRW) durchgeführt. Siehe: [https://www.mkw.nrw/foerderlinien-digitalisierungsoffensive.](https://www.mkw.nrw/foerderlinien-digitalisierungsoffensive)

### <span id="page-4-1"></span><span id="page-4-0"></span>**2 Prozess vor dem Upload geförderter Materialien**

Angesichts der technischen, nachfrageorientierten Weiterentwicklung des Landesportals ORCA.nrw und seiner Komponenten versteht sich dieser Leitfaden als ein sich stetig mitveränderndes Dokument. Auf unserer Website befindet sich bereits eine **[FAQ](https://www.orca.nrw/ueber-uns/faq#h1)**, die wir regelmäßig ergänzen. Für eine persönliche Beratung stehen Ihnen verschiedene Ansprechpersonen zur Verfügung (siehe [Kapitel 5\)](#page-23-1).

Von dem MKW geförderte Lehr-/Lernmaterialien müssen gemäß der Förderbescheide in das Landesportal ORCA.nrw hochgeladen werden. Bevor Sie Ihre Materialien hochladen, sind drei Schritte zu durchlaufen:

- 1. Das Einhalten der technischen Rahmenbedingungen
- 2. Die Festlegung der Lizenz und die Lizenzangabe
- 3. Die Prüfung der Materialien auf Barrierefreiheit

Im Folgenden werden die Schritte näher beschrieben.

#### <span id="page-4-2"></span>**2.1 Das Einhalten der technischen Rahmenbedingungen**

In das Landesportal ORCA.nrw kann und soll prinzipiell Lehr-/Lernmaterial ganz unterschiedlichen Umfangs hochgeladen werden – von einzelnen Einheiten bis hin zu vollständigen Kursen. In den einzelnen Förderlinienausschreibungen finden Sie Ihre Förderbedingungen. Einige technische Aspekte müssen beachtet werden, damit das im Rahmen der Förderung entstehende Lehr-/Lernmaterial im Portal bereitgestellt sowie die Nachnutzung durch die Lehrenden und Studierenden der NRW-Hochschulen erleichtert wird.

#### <span id="page-4-3"></span>**2.1.1 Technisches Rahmensystem**

Das technische Rahmensystem für digitale Lehr-/Lernmaterialien besteht im Landesportal aus einer Moodle- und einer ILIAS-Instanz sowie aus einem Video-Server<sup>2</sup> und einem Repositorium<sup>3</sup>.

<sup>&</sup>lt;sup>2</sup> Im Landesportal ORCA.nrw abrufbare Videos werden von dem landesweiten Videoservice für Hochschulen ,[educast.nrw](https://educast.nrw/de/)' verarbeitet, verwaltet und über eine Schnittstelle im Landesportal gestreamt.

<sup>3</sup> Verwalteter Ort zur Aufbewahrung von frei zugänglichen Bildungsmaterialien. Die an ORCA.nrw angeschlossenen Dienste vom [Hochschulbibliothekszentrum des Landes NRW](https://www.hbz-nrw.de/) (HBZ) und der landesweite Videoservic[e educast](https://educast.nrw/de/) garantieren eine langfristige Speicherung und Auffindbarkeit.

Folgende technischen Vorgaben gelten:

- Tests und Kurse müssen in einem der beiden Lernmanagementsysteme (LMS) Moodle oder ILIAS erstellt werden und dürfen nicht auf eigenen Software-Lösungen basieren
- Es dürfen keine proprietären Browser-Erweiterungen (z. B. Java- oder Silverlight-Plug-Ins) und keine proprietären Erweiterungen für die LMS verwendet werden
- Es sollte wo immer möglich ein responsives Design sichergestellt werden, d. h. der Content muss für Nutzende am Desktop sowie an mobilen Endgeräten bearbeitbar sein und sich der jeweiligen Bildschirmgröße anpassen
- Das dem Landesportal übergebene OER-Material sollte möglichst mit Open-Source-Technologien bearbeitbar sein
- ILIAS- oder Moodle-Kurse mit einer maximalen Dateigröße von 1 GB können auf unseren ORCA-LMS-Instanzen hochgeladen werden. **Wir empfehlen jedoch eine maximale Dateigröße von 500 MB**, damit die Nachnutzung des Kurses als Download-Paket gewährleistet ist. Die Gesamtgröße des Kurses kann klein gehalten werden, indem die Videos der Kurse ausgelagert werden (siehe [Kapitel 3.2.3\)](#page-20-1)

Wir gehen davon aus, dass Sie Ihr Material virenfrei übergeben.

### **Bitte beachten Sie die technischen Vorgaben im jeweiligen Ausschreibungstext und die zu erfüllenden Auflagen des MKW, die Ihnen mit Ihrem Bewilligungsbescheid zugeteilt wurden, da bestimmte Förderrunden abweichende Auflagen haben. Diese dort aufgelisteten Vorgaben sind bindend.**

Damit frühzeitig die mit der Content-Entwicklung verbundenen technischen Anforderungen bekannt sind, ist der Geschäftsstelle des Landesportals vor der Umsetzung des Materials eine Übersicht mit den Anforderungen vorzulegen, welche u. a. auch Informationen zu der vorgesehenen Moodle- bzw. ILIAS-Version sowie zu gewünschten Plug-ins enthält. Die Geschäftsstelle stellt den geförderten Projekten dafür einer Abfrage zur Verfügung.

#### <span id="page-5-0"></span>**2.1.2 Auswahl der LMS-Version**

Bei der Einbindung von Materialien aus ORCA.nrw in dem hochschuleigenen LMS kann es aufgrund unterschiedlicher oder unterschiedlich konfigurierter Versionen der LMS zu Problemen kommen. Es ist also möglich, dass in neueren Versionen von Moodle oder ILIAS erstellte Inhalte nicht problemlos in einer älteren Version funktionieren. Das Landesportal ORCA.nrw hält jeweils die aktuellste Moodle- bzw. ILIAS-Version mit Long-Term-Support vor.

Grundsätzlich gilt, dass Sie für Ihre Materialerstellung sowie das Backup Ihrer Kursdatei **mindestens** die Moodle-Version 3.9 bzw. die ILIAS-Version 6.0 verwenden müssen. Bitte nutzen Sie außerdem **höchstens** die jeweils aktuelle LMS-Version, die im Long-Term-Support (LTS) ist. Hier finden Sie Moodle-spezifische Informationen dazu: [https://docs.moodle.org/dev/Releases.](https://docs.moodle.org/dev/Releases) Hier finden Sie ILIAS-spezifische Informationen dazu: [https://docu.ilias.de/goto\\_docu\\_pg\\_13813](https://docu.ilias.de/goto_docu_pg_138136_1719.html)6\_1719.html.

#### <span id="page-6-0"></span>**2.1.3 Auswahl der Plug-ins**

Sowohl Moodle als auch ILIAS stellen bestimmte Funktionen über Plug-ins bereit. Die Erstellung von Lehr-/Lernmaterial in einem der beiden LMS erfordert häufig den Rückgriff auf Plug-ins. **Das Landesportal ORCA.nrw kann aus Kapazitätsgründen nur eine bestimmte Bandbreite an Plug-ins unterstützen.** Eine Übersicht über die Moodle-Plug-ins, die aktuell (Stand: 10.10.2022) auf unseren Servern verwendet werden finden Sie hier: [https://www.orca.nrw/lehrende/oer-support.](https://www.orca.nrw/lehrende/oer-support) **Es werden regelmäßig neue Plug-ins installiert, weshalb diese Liste nicht final ist.** Wir orientieren uns an den Plug-ins, die von den Servicestelle[n Moodle.nrw](https://moodle.dh.nrw/) und [ILIAS.nrw](https://www.ilias.nrw/) empfohlen werden.<sup>4</sup> Mit Blick auf beide LMS gilt zudem, dass nur solche Plug-ins verwendet werden können, die in der Vergangenheit regelmäßig upgedatet wurden und erwartbar weiterhin upgedatet werden. Dafür spricht neben IT-Sicherheitsgründen auch die Nachnutzbarkeit des Materials: Wenn bei der Erstellung von Lehr-/Lernmaterialien ein Plug-in verwendet wurde, das von dem LMS der Nachnutzenden nicht mehr unterstützt wird, können diese das Material nur eingeschränkt verwenden. Sie können sich bei den E-Learning-Verantwortlichen Ihrer Hochschule erkundigen, welche Funktionen von Moodle und ILIAS als Standard gelten und welche alternativen Tools es für die Umsetzung der konkreten Anforderungen gibt.

<sup>4</sup> Eine Übersicht über verfügbare ILIAS-Plugins finden Si[e hier.](https://docu.ilias.de/goto_docu_dcl_3342.html) Eine Übersicht über verfügbare Moodle-Plugins finden Si[e hier.](https://moodle.org/plugins) Bitte beachten Sie, dass Ihre Hochschule selbst entscheidet, welche Plugins eingesetzt werden.

#### <span id="page-7-0"></span>**2.1.4 Hinweise für die Produktion von Einzelmaterialien**

**Jedes Einzelmaterial, das auf ORCA.nrw hochgeladen werden soll, benötigt einen Lizenztext (siehe [Kapitel 2.2.\)](#page-10-0).** Unter dem folgenden Link finden Sie ein Tool, um einen korrekten Lizenzhinweis selbst zu erstellen: [oerhoernchen.de/bildungsteiler/.](https://oerhoernchen.de/bildungsteiler/) Im Sinne des Offenheits-Gedankens wäre es wünschenswert, wenn Material mit Open Source-Tools/- Software erstellt wird. Dennoch können auch geschlossene Formate (z.B. PDF) verwendet werden. Hier sollte jedoch darauf geachtet werden, dass kein Bearbeitungs- oder Druckschutz eingestellt ist und Braille-Kompatibilität gewährleistet ist.

Im Folgenden finden Sie Hinweise zu bestimmten Materialtypen:

#### **1. Dateiformat "Video"**

Auf der Hilfeseite von [educast.nrw](https://educast.nrw/de/docs/production/educational-videos/general-recommendations/) finden Sie Hinweise zu den möglichen Dateiformaten, empfohlenen Verfahren zur Komprimierung der Daten sowie zu technischen Parametern für die Video- und Audiospur, wie Auflösung, Bitrate u. a. Für häufig eingesetzte Programme zur Videoproduktion (u.a. Adobe Premiere, Open Broadcast Software OBS, etc.) sind hier außerdem weitere spezifische Empfehlungen zu finden. Zur Unterstützung der Barrierefreiheit von Videos sind Untertitel (VTT- oder SRT-Format) Pflicht, wenn der Aspekt der Barrierefreiheit in Ihrer Ausschreibung erwähnt wurde. Ansonsten sind Untertitel ausdrücklich erwünscht. Mehr Informationen zu der Erstellung von Untertiteln finden Si[e hier.](https://bik-fuer-alle.de/untertitelung.html) Für Videos gibt es keine Farbvorgaben, es sollte jedoch auf Aspekte der Barrierefreiheit geachtet werden, z. B. auf ausreichend Kontraste.

Auf unserer Website finden Sie PDF-Dateien zum Download, die den schematischen Aufbau eines Abspann-Screens mit einem Lizenzhinweis zeigen. Nutzen Sie das Beispiel zur **Orientierung** beim Aufbau Ihres eigenen Screens. Siehe "Abspann/ Lizenzscreen" unter [https://www.orca.nrw/lehrende/oer-support.](https://www.orca.nrw/lehrende/oer-support) Zwei weiteren Beispiele für die Gestaltung des Lizenzhinweises in Videos finden Sie [hier](https://www.orca.nrw/content/fc7c3832-88e0-4ab4-8fc9-7d510b04cc14) und [hier](https://www.orca.nrw/content/450fa868-f209-4736-914c-9397450ff9b0). Bitte beachten Sie die einzuhaltende Reihenfolge, wenn die Logos des Ministeriums, der DH.NRW und von ORCA.nrw genutzt werden. **Die Verwendung dieser Logos in Ihren Lehr-/Lernmaterialien ist optional.** Gemäß Ihren MKW-Auflagen müssen die Logos des MKW und der DH.NRW auf allen visuellen Formen der Informations- und Publizitätsmaßnahmen verwendet werden, z.B. in Teaservideos oder Präsentationen.

**Beachten Sie bitte, dass sowohl Einzelvideos als auch Videos in Ihrem LMS-Kurs immer einen Lizenztext benötigen**. Was Sie zudem beachten müssen, wenn Sie Ihre Videos in einen Kurs einbetten möchten, finden Sie im [Kapitel 3.2.2.](#page-20-2)

#### 2. Dateiformat "Audio"

Den Lizenzhinweis können Sie in der Audiodatei selbst einsprechen. Eine weitere Möglichkeit ist, dass Sie Ihre Audiodatei in eine ZIP-Datei verpacken und dort eine 'Readme'-Textdatei mit dem Lizenzhinweis hinzufügen. Darüber hinaus empfehlen wir eine zusätzliche Textversion als Alternative zu Ihrer Audiodatei zu erstellen, damit Nutzende mit einer Hörbeeinträchtigung die Möglichkeit haben, das Material zu nutzen.

#### **3. Dateiformat "H5P"**

Die H5P-Datei als Einzelmaterial wird als Downloadvariante auf ORCA.nrw zur Verfügung gestellt und nicht in das ORCA-LMS eingebunden.

Bei dem Upload von H5P-Modulen ist zudem Folgendes wichtig:

- Die verwendeten Dateien müssen in den H5P-Inhaltstypen abgespeichert werden und nicht lokal auf den Rechnern der Erstellenden.
- Die verwendeten Dateien sollen nicht namentlich umbenannt werden, weil diese sonst bei einer Nachbearbeitung von dem Content Management Team nicht zugeordnet werden können.
- Die H5P-Dateien dürfen nicht größer als 2 GB sein, um die technische Lauffähigkeit zu gewährleisten.
- Videos, die in den H5P-Elementen verwendet werden, müssen ausgelagert werden (Siehe [Kapitel 3.3.2\)](#page-20-1).
- Es muss am H5P-Material klar ersichtlich sein, unter welcher Lizenz das Material steht. Das gilt sowohl für H5P-Einzelmaterialien als auch für H5P-Materialien in einem Kurs. Hier gibt es zwei Möglichkeiten:
	- 1. Bei den H5P-Optionen setzen Sie den Haken für die Nutzungsbedingungen ('Copyright anzeigen'), damit alle Informationen zu den einzelnen Elementen in dem H5P-Modul sauber hinterlegt sind.<sup>5</sup>
	- 2. Sie binden eine Anfangsfolie mit dem Lizenzhinweis in das H5P-Modul  $\sin^6$

<sup>5</sup> Zudem werden die Optionen 'Herunterladen erlauben' und 'Einbetten erlauben' angezeigt. Wir empfehlen, den Haken bei allen drei Optionen zu setzen.

<sup>&</sup>lt;sup>6</sup> Bitte beachten Sie, dass diese Anfangsfolie mit dem Lizenztext nur für das H5P-Modul gilt, aber nicht für die Videos in dem H5P-Modul. Bei Videos muss ebenfalls ein Lizenztext aufgenommen werden.

### <span id="page-9-0"></span>**2.1.5 Design**

Es gibt **keine Designvorgaben**. Insgesamt gilt mit Blick auf die Nachnutzung: Je neutraler das Material gestaltet ist, desto leichter kann es in anderen Kontexten wieder eingebunden werden. ORCA.nrw-spezifische Designanpassungen des geförderten Kursmaterials werden nach dem Upload durch die Geschäftsstelle im Zuge der Zurverfügungstellung in einem LMS des Portals vorgenommen. Sonstige Hinweise:

- Die Kursstruktur, Kachelformat' wird für ILIAS und Moodle<sup>7</sup> unterstützt.
- Bitte beachten Sie, dass eine Reihenfolge zu beachten ist, wenn die **Logos** des Ministeriums, der DH.NRW und von ORCA.nrw in Ihrem Kurs genutzt werden. Auf unserer Website finden Sie Templates zum Download, die als Vorlage dienen können, um in Ihrem Moodle- oder ILIAS-Kurs die Lizenzangabe und die Logos der Hochschulen und beteiligten Partner\*innen anzugeben. Siehe "Anordnung von Lizenz und Logos in Kursen " unter [https://www.orca.nrw/lehrende/oer-support.](https://www.orca.nrw/lehrende/oer-support)
- Für das Lehr-/Lernmaterial werden sogenannte Detailseiten generiert, auf denen die von Ihnen eingetragenen Metadaten des Materials als Informationen für die Nutzenden abgebildet sind.

#### <span id="page-9-1"></span>**2.1.6 Vorgaben für die Teaservideos (OERContent.nrw)**

Im Rahmen der Förderlinie OERContent.nrw müssen Sie für Ihr gefördertes Projekt ein Teaservideo produzieren und dem Landesportal zur Verfügung stellen. Das Teaservideo wird für Zwecke der Öffentlichkeitsarbeit genutzt. Folgende Vorgaben gelten:

- Für Teaser aus der Förderlinie OERContent.nrw ist die Nutzung der beiden ORCA.nrw-Animationen als Intro und Outro verpflichtend.
	- o Das Template, bzw. die ORCA.nrw-Animation, finden Sie auf der Website unter:<https://www.orca.nrw/lehrende/oer-support> ("Informationen zur Videoerstellung").
	- $\circ$  Sie dürfen auch das Intro und Outro für Ihre Lernvideos im Projekt verwenden. Verpflichtend sind sie nur bei dem Teaservideo.

<sup>&</sup>lt;sup>7</sup> Für Moodle werden die Plug-ins [https://moodle.org/plugins/format\\_grid](https://moodle.org/plugins/format_grid) und [https://moodle.org/plugins/format\\_tiles](https://moodle.org/plugins/format_tiles) unterstützt.

# *<u>ORCA.nrw</u>*

- o Wenn Sie im Rahmen einer anderen Förderlinie Material erstellen, können Sie die Vorlage freiwillig nutzen.
- Neben der Videodatei müssen Untertitel im VTT- oder SRT-Format angelegt werden, die als separate Datei gemeinsam mit dem Teaservideo bei ORCA.nrw hochgeladen werden können.
- Die maximale Länge des Videos sollte 90 Sekunden betragen (ohne Intro/Outro).
- Als Format kann gerne mp4 gewählt werden.
- Im Video muss die CC-Lizenz, unter der das Video steht, gut sichtbar eingeblendet werden. Die grundsätzliche Empfehlung lautet, dass Lizenzhinweise immer gut leserlich platziert sein sollen. Speziell in Videos sollen Lizenzhinweise nicht im Abspann platziert werden, sondern im vorderen Bereich.
- Für die Teaservideos müssen Sie das ORCA.nrw Logo (Intro und Outro), bzw. die animierte Version des Logos, von der Lizenz ausnehmen (siehe [Kapitel 2.2.2\)](#page-12-0).
- Wenn die Logos des MKW, der DH.NRW und von ORCA.nrw bspw. im Outro genutzt werden, ist die jeweilige Minimalgröße der Logos (30mm Breite), der vorgegebene Schutzraum und eine bestimmte Reihenfolge zu beachten. Zudem müssen die Logos des MKW und der DH.NRW auf einem weißen Hintergrund platziert sein. (Siehe "Abspann/Lizenzscreen" unter <https://www.orca.nrw/lehrende/oer-support> sowie die zu erfüllenden [Auflagen des MKW,](https://www.dh.nrw/fileadmin/user_upload/dh-nrw/pdf_word_Dokumente/Auflagen_Vereinbarung_zur_Digitalisierung_Stand_Maerz_2021.pdf) S. 2).

#### <span id="page-10-0"></span>**2.2 Festlegung der Lizenz und die Lizenzangabe**

#### <span id="page-10-1"></span>**2.2.1 CC-Lizenzen**

Wenn Sie Ihre Lehr-/Lernmaterialien im Rahmen der Förderprogramme OERContent.nrw, digiFellows oder Curriculum 4.0 veröffentlichen möchten, können Sie aus drei Creative-Commons-Lizenzen wählen: CC0 1.0, CC BY 4.0 oder CC BY-SA 4.0. Diese drei offenen CC-Lizenzen sind eine standarisierte Nutzungsrechteeinräumung gegenüber einem unbestimmten Personenkreis. Die Lizenzen erlauben Nachnutzenden, Ihr Material weiterzu*verwenden* und weiterzu*bearbeiten*. **Grundsätzlich ist es ratsam, die ausgewählte Lizenzierung von Anfang an mitzudenken und wenn möglich bei der Erstellung auf bestehendes CC-lizenziertes Material zurückzugreifen.** Sie tragen die Verantwortung dafür, dass durch die Lizenzvergabe keine Rechte Dritter verletzt werden. Bei Fragen zu OER und deren Lizenzierung, wenden Sie sich an die Netzwerkstelle ORCA.nrw [Ihrer Hochschule.](https://www.orca.nrw/lehrende/akteure/netzwerk)

Die Auswahl einer der folgenden Lizenzen ist Voraussetzung für die Veröffentlichung des geförderten Materials auf ORCA.nrw:

#### • **CC-0: Weitestgehende Rechteeinräumung**

Mit dieser Lizenz erklären Urheberinnen oder Urheber alle Nutzungen ihrer Werke bedingungslos für zulässig, soweit ihnen dies möglich ist. Entgegen der Lizenzbeschreibung, dass das Werk in die Gemeinfreiheit entlassen werde, verbleibt allerdings das Urheberpersönlichkeitsrecht zwingend bei den Urheber\*innen. Nur unter diesem Vorbehalt kann davon gesprochen werden, dass Inhalte "ohne Einschränkungen" genutzt werden dürfen. In diesem Fall muss eine Namensnennung der Urheber\*innen nicht erfolgen.

#### • **CC-BY: Namensnennung**

Diese Lizenz erlaubt die weitgehend unbeschränkte Nutzung des jeweiligen Inhalts. Grundvoraussetzung ist, dass die Urheber\*innen namentlich benannt werden. Auch eine Nutzung für kommerzielle Zwecke ist dann möglich, ebenso wie Bearbeitungen. Die Nutzer\*innen können für ihre Bearbeitung zudem eine andere Lizenz vergeben, müssen jedoch angeben, dass es sich um eine veränderte Version handelt und auch hier die Urheber\*innen der Ursprungsversion nennen.

#### • **CC-BY-SA: Namensnennung + Weitergabe unter den gleichen Bedingungen**

Diese Lizenz erlaubt es, ein Werk (auch für kommerzielle Zwecke) zu verwenden und zu bearbeiten. Dabei müssen jedoch die Urheber\*innen genannt und alle durch eine Bearbeitung entstehenden Varianten des Materials mit derselben Lizenz (CC-BY-SA) versehen werden (sog. Copyleft-Prinzip). Die CC-BY-SA Lizenz bindet die Bearbeitenden an die ursprüngliche Lizenz.<sup>8</sup>

<sup>8</sup> Vgl. Kreutzer, Till (2016): *Open Content – ein Praxisleitfaden zur Nutzung von Creative-Commons-Lizenzen*. Bonn: Deutsche UN-ESCO-Kommission e.V., S. 31 ff. Verfügbar unter[: https://www.unesco.de/infothek/publikationen/publikationsverzeichnis/open](https://www.unesco.de/infothek/publikationen/publikationsverzeichnis/open-content-leitfaden.html)[content-leitfaden.html,](https://www.unesco.de/infothek/publikationen/publikationsverzeichnis/open-content-leitfaden.html) Text unte[r CC BY 4.0.](https://creativecommons.org/licenses/by/4.0/)

#### <span id="page-12-0"></span>**2.2.2 Lizenzangabe**

Wenn Lizenzen vergeben werden oder wenn lizenziertes Material genutzt wird, sollte stets die Angabe von einem Mindestmaß an Informationen damit einhergehen. Unter folgendem Link finden Sie ein Tool, um einen korrekten Lizenzhinweis selbst zu erstellen: [oerhoernchen.de/bildungsteiler/.](https://oerhoernchen.de/bildungsteiler/) Für Nachnutzer\*innen wird die Nennung der folgenden Informationen im Sinne der TULLU-Regel empfohlen:

- **T**itel (wenn vorhanden)
- **U**rheber\*innen
- **L**izenz (inkl. Version der Lizenz)
- **L**ink zum Lizenztyp
- **U**rsprungsort (Link zum Original)

Die Nennung des Titels ist seit der Version 4.0 der CC-Lizenzen freiwillig, unterstützt jedoch die Anerkennung der Urheber\*innen. Zudem sind zusätzliche Angaben, die die Urheber\*innen in der Lizenzangabe gemacht haben, verpflichtend zu übernehmen.<sup>9</sup> Falls das Ursprungsmaterial bearbeitet wurde, muss dies bei einer Neu-Lizenzierung erwähnt werden (Abb. 1). Für die Schreib- bzw. Notationsweise der jeweiligen Angaben gibt es keine eindeutigen Vorgaben. Hier ist Variation möglich (Abb. 1). Im Zweifel sollte sich daran orientiert werden, wie die Urheber\*innen den Lizenzhinweis formuliert haben.

*Open Resources Campus (ORCA) NRW. Auftrag und Perspektiven*, Markus Deimann/ORCA.nrw, [CC BY-SA 4.0.](https://creativecommons.org/licenses/by-sa/4.0/deed.de) Ursprungsort: [https://www.orca.nrw/content/d2129b84-0ca3-48fb-b584-fc6c21728147.](https://www.orca.nrw/content/d2129b84-0ca3-48fb-b584-fc6c21728147) 

*oder auch*

"Open Resources Campus (ORCA) NRW. Auftrag und Perspektiven", Markus Deimann für ORCA.nrw, [CC BY-SA 4.0.](https://creativecommons.org/licenses/by-sa/4.0/deed.de) Ursprungsort: [https://www.orca.nrw/content/d2129b84-0ca3-48fb-b584-fc6c21728147.](https://www.orca.nrw/content/d2129b84-0ca3-48fb-b584-fc6c21728147)

*Abbildung 1 - Verweis auf genutztes Material*

Bei der Angabe von Veränderungen bzw. Bearbeitungen kommt es darauf an, ob es sich um eine geringfügige Veränderung ohne eigene Schöpfungshöhe handelt, oder eine

<sup>9</sup> Siehe dazu auch: Borski, Sonja/Muuß-Merholz, Jöran (2016): OER leicht gemacht mit der TULLU-Regel. In: OERinfo – Informationsstelle OER (Blog), 05.12.2016. Verfügbar unter: [https://open-educational-resources.de/oer-tullu-regel/,](https://open-educational-resources.de/oer-tullu-regel/) Text unte[r CC BY 4.0.](https://creativecommons.org/licenses/by/4.0/)

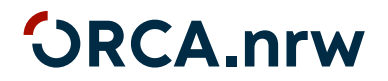

Veränderung die Schöpfungshöhe erreicht und zu einem neuen Werk führt. In ersterem Falle muss nur die Bearbeitung, ohne die Angabe des Bearbeitenden genannt werden (Abb. 2a). Im letzteren Falle müssen alle Bearbeitenden mit Namen genannt werden. Sind dies mehrere, da bereits mehrere Versionen des Materials existieren, müssen alle genannt werden (Abb. 2b).<sup>10</sup>

"OER erstellen – Ein Leitfaden für die Hochschule", Elisa Kirchgässner für OERinForm, [CC BY-SA 4.0.](https://creativecommons.org/licenses/by-sa/4.0/deed.de) Urprungsort: [https://oer.amh-ev.de/wp](https://oer.amh-ev.de/wp-content/uploads/2018/10/FINAL_Leitfaden_OERerstellen.pdf)[content/uploads/2018/10/FINAL\\_Leitfaden\\_OERerstellen.pdf](https://oer.amh-ev.de/wp-content/uploads/2018/10/FINAL_Leitfaden_OERerstellen.pdf) [Farbe geändert und Schriftgröße angepasst]

*Abbildung 2a - Bearbeitung ohne Schöpfungshöhe angeben*

*Das Werk "OER einfach und unkompliziert erstellen" ist eine Bearbeitung des Werkes "OER erstellen – Ein Leitfaden für die Hochschule", von Elisa Kirchgässner für OERinForm*, lizenziert unter [CC BY-SA 4.0,](https://creativecommons.org/licenses/by-sa/4.0/deed.de) ergänzt durch Textabschnitte durch Fritz Müller, bearbeitet durch Kürzungen im Text durch Gerd Schulze, jeweils ebenfalls unter [CC BY-SA 4.0.](https://creativecommons.org/licenses/by-sa/4.0/deed.de) Ursprungsort: : [https://oer.amh-ev.de/wp](https://oer.amh-ev.de/wp-content/uploads/2018/10/FINAL_Leitfaden_OERerstellen.pdf)[content/uploads/2018/10/FINAL\\_Leitfaden\\_OERerstellen.pdf](https://oer.amh-ev.de/wp-content/uploads/2018/10/FINAL_Leitfaden_OERerstellen.pdf)

#### *Abbildung 2b - Verweis auf genutztes Material*

Bei der Lizenzierung des eigenen Materials empfiehlt es sich, das entsprechende CC-Piktogramm in die Lizenzangabe zu integrieren, um diese besonders sichtbar zu gestalten. Zudem werden von *Creative Commons* Icons zu Verfügung gestellt, diemaschinell lesbar sind und so zur besseren Auffindbarkeit des Materials als OER beitragen können.<sup>11</sup> **Die grundsätzliche Empfehlung lautet, dass Lizenzhinweise immer gut leserlich platziert sein sollen.** Speziell in Videos sollen Lizenzhinweise nicht im Abspann platziert werden, sondern lieber im vorderen Bereich. Um die Weiternutzung zu vereinfachen, empfiehlt es sich außerdem einen Zitiervorschlag für das Material zu formulieren, der von den Nutzenden genauso verwendet werden kann (Abb. 3).

<sup>&</sup>lt;sup>10</sup> Siehe dazu auch: [https://irights.info/artikel/gemischte-materialien-wie-man-mit-unterschiedlich-lizenzierten-inhalten-um](https://irights.info/artikel/gemischte-materialien-wie-man-mit-unterschiedlich-lizenzierten-inhalten-umgeht/31250#more-31250)[geht/31250#more-31250.](https://irights.info/artikel/gemischte-materialien-wie-man-mit-unterschiedlich-lizenzierten-inhalten-umgeht/31250#more-31250)

<sup>11</sup> Siehe[: https://creativecommons.org/about/downloads/.](https://creativecommons.org/about/downloads/)

#### $\circledcirc$

Lizenziert unter [CC BY-SA 4.0.](https://creativecommons.org/licenses/by-sa/4.0/deed.de) Zitiervorschlag: *Handreichung zur Berücksichtigung digitaler Barrierefreiheit in der Antragsplanung*, Kompetenzzentrum digitale Barrierefreiheit.nrw, Technische Universität Dortmund, [CC BY-](https://creativecommons.org/licenses/by-sa/4.0/deed.de)[SA 4.0.](https://creativecommons.org/licenses/by-sa/4.0/deed.de)

#### *Abbildung 3 - Ausweisung des eigenen Materials*

Sobald das Material auch Fremdmaterial enthält, müssen ggf. weitere Angaben gemacht werden. Wer viele verschiedene OER-Materialien zur Erstellung eines eigenständigen Werkes nutzt ("Verschmelzung"), muss wie erwähnt prüfen, ob die Lizenzen der Inhalte, die genutzt werden sollen, miteinander kompatibel sind.<sup>12</sup> Zudem können solche Teile des Materials von der angegebenen CC-Lizenz ausgenommen werden, die eine mit der vorgesehenen Lizenz unvereinbare andere Lizenz tragen. Entweder kann in der Lizenz allgemein auf im Werk anders gekennzeichnete Elemente hingewiesen werden, die direkt im Werk einzeln mit einer bestimmten Lizenz ausgewiesen sind (Abb. 4). Oder einzelne Elemente werden explizit in der Lizenz für das ganze Werk aufgelistet.

Kommunikations- und Werbemittel des Landesportals ORCA.nrw stehen nicht unter einer CC-Lizenz. Das Copyright liegt bei der Geschäftsstelle des Landesportals ORCA.nrw. Wenn Sie das ORCA.nrw Logo in Ihrem Material nutzen, muss es daher von der Lizenz ausgenommen werden (Abb. 4). Das Gleiche gilt für die Logos des MKW und der DH.NRW.<sup>13</sup>

Ihrerseits von der Lizenz ausgenommene Teile des Materials müssen von Nachnutzenden bei der Verwendung Ihres Materials vollständig entfernt werden. Wenn Sie z.B. Ihr eigenes Projektlogo aus der Lizenz herausnehmen, müssen Nachnutzende das Logo aus Ihrem Material vollständig entfernen.

<sup>&</sup>lt;sup>12</sup> Zur Prüfung kann der CC-Mixer genutzt werden, der nach einer Auswahl der Lizenzen, unter denen die verwendeten Inhalte stehen, anzeigt, welche Lizenzen für das daraus zusammengesetzte Material vergeben werden sollten. Siehe[: http://ccmixer.edu](http://ccmixer.edu-sharing.org/)[sharing.org/.](http://ccmixer.edu-sharing.org/) 

<sup>&</sup>lt;sup>13</sup> Siehe "VII. Kommunikation" in den zu erfüllenden Auflagen des MKW, welche Ihnen mit dem Bewilligungsbescheid zugeschickt wurde: [https://www.dh.nrw/fileadmin/user\\_upload/dh-nrw/pdf\\_word\\_Dokumente/Auflagen\\_Vereinbarung\\_zur\\_Digitali](https://www.dh.nrw/fileadmin/user_upload/dh-nrw/pdf_word_Dokumente/Auflagen_Vereinbarung_zur_Digitalisierung_Stand_Maerz_2021.pdf)sierung Stand Maerz 2021.pdf.

#### $\circledcirc$

"Die Versprechen digitaler Bildung – quo vadis, Hochschullehre?", Markus Deimann unter der Lizenz [CC BY-SA 4.0.](https://creativecommons.org/licenses/by-sa/4.0/deed.de) Ausgenommen von der Lizenz sind die verwendeten Logos sowie alle anders gekennzeichneten Elemente.

#### *Abbildung 4 - Hinweis auf Ausnahmen in der Lizenzangabe*

Handelt es sich bei einem Material um eine Zusammenstellung von Materialien, die unverändert aneinandergereiht werden, kann der Lizenzhinweis entweder an jedem einzelnen Material oder gesammelt am Beginn bzw. Ende des Materials angebracht werden - je nach dem um welchem Materialtyp es sich handelt. Dies beeinflusst ebenfalls, wie und wo ein Lizenzhinweis korrekt angebracht ist. Detailliertere Informationen zur Verschmelzung und die Zusammenstellung von Materialien finden Sie im Praxisbuch "Freie Unterrichtsmaterialien finden, rechtssicher einsetzten, selbst machen und teilen" von Jöran Muuß-Merholz.<sup>14</sup>

#### <span id="page-15-0"></span>**2.2.3 Rechtliche Rahmenbedingungen**

Sobald auf bestehende Inhalte zurückgegriffen wird, muss genau geprüft werden, ob die Verwendung des fremden Materials rechtlich zulässig ist. In der Hochschullehre wird oft auf urheberrechtlich geschütztes Material zurückgegriffen, das innerhalb bestimmter Grenzen zwar für die Lehre genutzt, aber nicht ohne weiteres frei weiterverwendet, verbreitet oder gar verändert werden kann. Da das von Ihnen erstellte Material unter einer der drei offenen CC-Lizenzen bereitgestellt werden muss, müssen Sie einige Aspekte beachten.

Wichtig ist, dass verwendetes Material unter Ihre ausgewählte CC-Lizenz (CC-0, CC-BY oder CC-BY-SA) veröffentlicht werden darf. Wenn Sie externes Material in Ihrem Material nutzen wollen, haben Sie drei Möglichkeiten:

#### **1) Sie nutzen externes Material, das bereits unter einer offenen Lizenz steht.**

Bitte beachten Sie, dass die offene Lizenz, unter der das fremde Material steht, mit der CC-Lizenz, die man selber für das OER-Material verwenden möchte, kompatibel sein muss. Die Anforderungen der fremden Lizenz müssen beachtet werden.

<sup>14</sup> Muuß-Merholz, Jöran (2018): *Freie Unterrichtsmaterialien finden, rechtssicher einsetzen, selbst machen und teilen*. Weinheim: Beltz, S. 167 – 176. Verfügbar unter[: https://www.was-ist-oer.de/wp-content/uploads/sites/17/2018/01/Joeran-Muuss-Merholz-](https://www.was-ist-oer.de/wp-content/uploads/sites/17/2018/01/Joeran-Muuss-Merholz-Freie-Unterrichtsmaterialien-Beltz-2018.pdf)[Freie-Unterrichtsmaterialien-Beltz-2018.pdf,](https://www.was-ist-oer.de/wp-content/uploads/sites/17/2018/01/Joeran-Muuss-Merholz-Freie-Unterrichtsmaterialien-Beltz-2018.pdf) Text unte[r CC BY-SA 4.0.](https://creativecommons.org/licenses/by-sa/4.0/deed.de) 

#### **2) Sie beachten die gesetzlichen Schranken.**

Urheberrechtlich geschütztes Material dürfen Sie unter bestimmte Voraussetzungen im Rahmen der gesetzlichen Schranke des Zitatrechts (§51 UrhG) nutzen.<sup>15</sup> Die Voraussetzungen sind wie folgt:

- Das Material (z.B. Texte oder Abbildungen) muss bereits veröffentlicht sein und muss als Zitat in Ihrem Material gekennzeichnet werden. Empfehlenswert ist ein zusätzlicher Hinweis neben der Quellenangabe, dass dieses Zitat aus der Lizenz ausgenommen ist.
- Es muss ein Zitatzweck vorliegen, d.h. dass das Zitat zur Erläuterung oder als Beleg eigener Ausführungen notwendig ist. Es darf jedoch nur so viel zitiert werden, wie für die geistige Auseinandersetzung notwendig ist.

Das Zitatrecht erlaubt jedoch nicht die Einräumung von Nutzungsrechten an den zitierten Inhalten.<sup>16</sup> Sie müssen daher das externe Material ausdrücklich aus Ihrer CC-Lizenzangabe ausnehmen (Abb. 4).

#### **3) Sie vereinbaren eine individuelle Nutzungsrechteeinräumung.**

Wenn keine offene Lizenz oder eine gesetzliche Schranke vorliegen, können Sie von dem/der Urheber\*in individuell die explizite schriftliche Erlaubnis einholen, dass Sie das externe Material in OER-Materialien verwenden dürfen. Bitte beachten Sie, dass Sie sich diese Nutzungsrechteeinräumung von dem/der Rechteinhaber\*in schriftlich einholen (Beweismöglichkeit). **Wichtig ist, dass Sie ausdrücklich darauf hinweisen, dass das Material in OER-Materialien aufgenommen wird, die unter einer der drei offenen CC-Lizenzen veröffentlicht werden**. Für das, was dann im Nachgang durch Dritte passiert, die Ihr OER-Material verwenden, sind Sie nicht verantwortlich. Dies liegt daran, dass die fremden Materialien nicht für den individuellen Fall freigegeben wurden, sondern der/die Urheber\*in der fremden Werke ausdrücklich die Erlaubnis für die Nutzung in OER-Materialien erteilt hat.

<sup>&</sup>lt;sup>15</sup> Eine weitere gesetzliche Schranke ist die Schranke für Unterricht und Lehre (§ 60a UrhG), in deren Rahmen u.a. 15% eines Werks für den geschützten Rahmen einer Lehrveranstaltung genutzt werden können. Jedoch ist diese Schranke für OER-Material ungeeignet, da sie keine freie Zurverfügungstellung des Materials erlaubt.

<sup>&</sup>lt;sup>16</sup> Für eine ausführliche Erklärung des Zitatrechts, siehe: Borutta, Yannik (2022): OER und Urheberrecht: Das Zitatrecht. In: ORCA.nrw (Blog), 13.07.2022. Verfügbar unter[: https://www.orca.nrw/blog/OER-und-das-urheberrecht.](https://www.orca.nrw/blog/OER-und-das-urheberrecht)

Deshalb ist es bei der Einholung der Nutzungsrechteeinräumung so wichtig, dass ausdrücklich darauf hingewiesen wird, dass die fremden Inhalte für OER-Materialien mit einer CC-Lizenz verwendet werden sollen. Wird darauf geachtet, entstehen für den Ersteller der OER-Materialien keine rechtlichen Probleme, da er sich die erforderlichen Nutzungsrechte eingeholt hat und deshalb keine Urheberrechtsverletzung begeht.

Wenn Sie urheberrechtlich geschütztes Material in Ihr eigenes OER-Material integrieren möchten, ist also besondere Vorsicht geboten. Dies ist nur in den engen Grenzen des o.g. Zitatrechts mit Ausschluss der Materialien aus der CC-Lizenz oder bei expliziter schriftlicher Einholung der Nutzungsrechte bei den jeweiligen Urheber\*innen möglich. Im Zweifelsfall gilt: Lieber von der Verwendung des Materials absehen und ausschließlich eigens produziertes Material oder CC- lizenziertes Material verwenden.

Bei weiteren rechtlichen Fragen in Zusammenhang mit der Erstellung und Veröffentlichung von OER wenden Sie sich an die Rechtsinformationsstelle Digitale Hochschule NRW [\(rechtsinfomation@orca.nrw\)](mailto:rechtsinfomation@orca.nrw). Eine FAQ zum Thema Urheberrecht, Markenrecht und Datenschutzrecht finden Sie auf der Website unter: [https://www.orca.nrw/lehrende/rechtsinformation/.](https://www.orca.nrw/lehrende/rechtsinformation/)

#### <span id="page-17-0"></span>**2.3 Prüfung der Materialien auf Barrierefreiheit**

Das Landesportal ORCA.nrw hat den Anspruch, das Portal entsprechend der Richtlinien und Gesetze (EU Richtlinie 2016/2102, Behindertengleichstellungsgesetz (BGG), Inklusionsgrundsätzegesetz NRW) barrierefrei zugänglich zu gestalten und damit möglichst vielen Menschen den Zugang zu den Inhalten zu ermöglichen. Das Gleiche gilt für die Lehr- /Lernmaterialien, die auf ORCA.nrw zur Verfügung gestellt werden. Dafür ist es wichtig, schon bei der Erstellung darauf zu achten, keine vermeidbaren Barrieren aufzubauen und Maßnahmen zu ergreifen, damit das Material möglichst barrierefrei zur Verfügung gestellt werden kann. **Bitte beachten Sie hierzu die Vorgaben im jeweiligen Ausschreibungstext und die zu erfüllenden Auflagen des MKW, da bestimmte Förderrunden abweichende Auflagen haben. Diese dort aufgelisteten Vorgaben sind bindend.** In der Förderlinie OERContent.nrw 2022 befindet sich folgende Vorgabe: "*Das im Rahmen der Förderung* 

<span id="page-18-0"></span>*erstellte Material ist, soweit möglich, barrierefrei zu gestalten*."<sup>17</sup> Zur Unterstützung der Barrierefreiheit von Videos sind Untertitel (VTT- oder SRT-Format) Pflicht, wenn der Aspekt der Barrierefreiheit in Ihrer Ausschreibung erwähnt wurde. Das Kompetenzzentrum digitale Barrierefreiheit.nrw hat die ,Handreichung zur Berücksichtigung digitaler Barrierefreiheit in der Antragsplanung' veröffentlicht. Dort befinden sich ausführliche Informationen, wie Sie Ihre Materialien barrierefrei gestalten können und wie Sie Barrierefreiheit an allen relevanten Stellen mitdenken können. Die Handreichung finden Sie hier:

[https://www.orca.nrw/sites/default/files/dokumente/221004\\_BF\\_Handreichungen\\_OER\\_Förder](https://www.orca.nrw/sites/default/files/dokumente/221004_BF_Handreichungen_OER_Förderlinie.pdf) [linie.pdf.](https://www.orca.nrw/sites/default/files/dokumente/221004_BF_Handreichungen_OER_Förderlinie.pdf)

### <span id="page-18-1"></span>**3 Der Upload-Prozess für geförderte Materialien**

Mit Blick auf das Lehr-/Lernmaterial sind verschiedenen Schritten zu durchlaufen, die im Folgenden aufgelistet werden.

### <span id="page-18-2"></span>**3.1 Login/Registrierung**

Um auf den Upload-Prozess zugreifen zu können, müssen Sie Lehrende oder Lehrender an einer öffentlichen oder überwiegend staatlich refinanzierten Hochschule in NRW sein und sich auf https://www.orca.nrw/ über den Zugang "DFN-AAI" anmelden. Wenn Sie zu dieser Gruppe gehören und dennoch keinen Zugriff bekommen, wenden Sie sich bitte an [support@orca.nrw.](mailto:support@orca.nrw)

#### <span id="page-18-3"></span>**3.2 Content-Upload**

Sie können über das [Upload-Formular](https://www.orca.nrw/content-upload) auf der Übersichtsseite für Lehrende Material für das Portal hochladen. Nachdem Sie den Nutzungsbedingungen zugestimmt haben, geben Sie in einem ersten Schritt an, dass das Material im Rahmen einer Förderung erstellt wurde. Anschließend werden Sie aufgefordert, Metadaten zum Material einzutragen bzw. auszuwählen. Im nächsten Schritt kann die Datei bzw. können die Dateien auf dem lokalen Laufwerk ausgewählt und hochgeladen werden. Es wird zwischen Video/Audio und allen anderen Dateiformaten unterschieden. Die Materialien werden nach dem Upload in das Repositorium überführt und werden von dort aus nach der Qualitätssicherung auf ORCA.nrw

<sup>17</sup> MKW (2022): OERContent.nrw 2022. Erstellung von digitalen Lehr-/Lernangeboten für das Landesportal ORCA.nrw. Förderaus-schreibung, S. 5. Verfügbar unter[: https://www.orca.nrw/sites/default/files/dokumente/Ausschreibung\\_Foerderlinie\\_OERCon](https://www.orca.nrw/sites/default/files/dokumente/Ausschreibung_Foerderlinie_OERContent_2022.pdf)[tent\\_2022.pdf.](https://www.orca.nrw/sites/default/files/dokumente/Ausschreibung_Foerderlinie_OERContent_2022.pdf) 

veröffentlicht. Es gibt jeweils ein Server für Video-/Audiodateien und ein Repositorium für alle weiteren Dateiformate (z.B. PowerPoint Präsentationen, Moodle oder ILIAS Kurse, PDFs).

#### <span id="page-19-0"></span>**3.2.1 Metadaten**

Um Material bestmöglich für andere auffindbar und nachnutzbar zu machen (z. B. in Suchmaschinen), werden die inhaltlichen und formalen Merkmale von Materialien erfasst (sog. Metadaten). Für den Upload auf dem Landesportal ORCA.nrw gibt es einige Angaben bei den Metadaten, die Pflichtfelder sind, da sie neben dem Aspekt der Auffindbarkeit auch dafür benötigt werden, das Material im Portal aussagekräftig darzustellen.

#### **Pflichtangaben:**

- 'Titel des Materials'
- 'Urheber\*in' (Name und Hochschule; Mehrfachangaben möglich)
- 'Fach(bereich)' (Mehrfachangaben möglich)
- $\bullet$  lizenz'
- 'Sprache der Lernressource' (Mehrfachangaben möglich)
- 'Medientyp' (Mehrfachangaben möglich)
- 'Förderprogramm'

#### **Optionale Angaben:**

- Akademischer Grad und die [ORCID iD](https://orcid.org/) der Urheber\*innen
- , sonstige Beitragende' (Mehrfachangaben möglich)
- 'Kurzbeschreibung' (max. 5000 Zeichen mit Leerzeichen)
- 'Schlagwörter' (Mehrfachangaben möglich)

Je mehr Informationen angeben werden, desto höher ist die Wahrscheinlichkeit, dass das Material von Suchenden gefunden wird. Die Metadaten basieren auf dem Allgemeinen Metadatenprofil für Bildungsressourcen (AMB). Nach einem Upload über das Upload-Formular können Sie anwählen, dass Ihre Metadatenangaben aus dem vorherigen Upload bis auf den Titel übernommen werden, um Zeit zu sparen, wenn Sie ähnliche Ressourcen, z. B. eine Videoreihe, hochladen möchten. Klicken Sie hierfür auf den Button 'Weiteren Content hochladen (Daten übernehmen)'.

#### <span id="page-20-2"></span><span id="page-20-0"></span>**3.2.2 ILIAS- oder Moodle-Kurse hochladen**

Im Hinblick auf Kurse, die für eine LMS-Instanz des Landesportals ORCA.nrw erstellt werden, gilt Folgendes:

- Der finale ILIAS- oder Moodle-Kurs kann als Backup-Datei (.zip oder .mbz), samt dazugehörigen Metadaten, über den [Content Upload](https://www.orca.nrw/content-upload/) des Landesportales ORCA.nrw hochgeladen werden. Bitte beachten Sie, dass Sie die zu exportierende Backup-Datei **nicht** umbenennen. Kontaktieren Sie ggf. die [Netzwerkstelle](https://www.orca.nrw/lehrende/akteure/netzwerk) ORCA.nrw Ihrer [Hochschule.](https://www.orca.nrw/lehrende/akteure/netzwerk) Sie kann Sie bei der Erstellung von Moodle- oder ILIAS-Backups unterstützen. Nach dem Upload bekommen Sie eine Bestätigung im Browser, dass der Upload geklappt hat. Das Material wird nicht unmittelbar nach dem Upload im Landesportal ORCA.nrw sichtbar, sondern wird zeitlich verzögert nach einer Qualitätssicherung des Content Management Teams freigeschaltet (siehe [Kapitel](#page-22-2) 4).
- Der Kurs wird zunächst nur als Download-Variante angeboten, wird aber baldmöglichst auch als Selbstlernkurs, den auf ORCA.nrw absolviert werden kann, über die ORCA.nrw-Produktivinstanzen Moodle / ILIAS bereitgestellt. Die Einbindung in die entsprechende ORCA.nrw-Produktivinstanz als Selbstlernkurs übernimmt das Content Management Team automatisch.

#### **Bitte beachten Sie Folgendes:**

- Sollte Ihr Kurs **Videos** beinhalten, müssen diese vorher auf dem Video-Server ausgelagert werden, um die Nachnutzung der Kurse als Download-Pakete zu gewährleisten (siehe [Kapitel 3.2.3\)](#page-20-1).
- Wenn bei der Entwicklung des OER-Materials mit **Kursbereichen in Moodle** gearbeitet worden ist, muss der Geschäftsstelle zusätzlich ein formloses Dokument übergeben werden, das anzeigt, wie der Kurs aufgebaut ist und in welcher Reihenfolge die Kursbereiche wiederhergestellt werden sollen.

#### <span id="page-20-1"></span>**3.2.3 Videos auslagern**

Sollte Ihr Kurs Videos beinhalten, müssen diese immer auf dem Video-Server ausgelagert werden, indem Sie vorher Ihre Videos **separat vom Kurs** über das Upload-Formular hochladen. Dies gilt auch für Videos in H5P-Inhaltstypen (z.B. , Interaktives Video'). Anstatt Videos müssen nämlich Videolinks im Kurs eingebettet sein, um die Gesamtgröße der Kurse

"schlank" zu halten und somit die Nachnutzung der Kurse als Download-Pakete zu gewährleisten. Bitte beachten Sie, dass ein Massenmaterialienupload noch nicht möglich ist.

#### **Vorgehensweise:**

- 1. Erstellen Sie eine Excel-Liste für die abzugebenden Videos mit den Metadatenangaben aus dem Upload-Formular.
- 2. Laden Sie die Videos einzeln über das Upload-Formular hoch. Möchten Sie Ihre Videos als Einzelmaterial zusätzlich zum Kurs auffindbar machen? Setzen Sie dann den Haken bei dem Schritt 'Indizierung des Videos' > Video über die Suche auffindbar machen'. Füllen Sie die Excel-Tabelle mit den Metadatenangaben aus, die Sie im Upload-Formular getätigt haben. Dh. zu jedem Video die Titelangabe, Angabe der Urheber\*innen, CC-Lizenz etc.
	- o **Bitte beachten Sie: Wenn Sie Ihre Videos als Einzelmaterial zusätzlich zum Kurs auffindbar machen möchten, müssen Ihre Metadaten ausführlicher sein:**
		- 1. Fügen Sie eine Kurzbeschreibung der Videos hinzu (ca. 3-5 Sätze).
		- 2. Für eine bessere Auffindbarkeit empfehlen wir die Nutzung von Schlagworten für jedes einzelne Video.
- 3. Senden Sie Ihre finale Excel-Liste per E-Mail an das Content Management Team (infooer@orca.nrw).
- 4. Content Management sichtet die Videos und gibt ggf. Rückmeldungen bzw. Empfehlungen.
- 5. Nach erfolgreicher Videosichtung übergibt Content Management Ihnen die Excel-Liste mit den jeweiligen Einbettungslinks [\(Siehe Kapitel 3.2.4\).](#page-22-0) Betten Sie diese Videolinks in Ihrem Kurs ein, indem Sie die eigentlichen Videos im Kurs durch die Links austauschen.
- 6. Erstellen Sie ein Backup des Kurses (.zip oder .mbz-Datei), welches Sie dann über das Upload-Formular einreichen ([siehe Kapitel 3.2.2\)](#page-20-2).

#### <span id="page-22-1"></span><span id="page-22-0"></span>**3.2.4 Videos einbetten**

Folgende Einbindungslinks werden Ihnen vom Content Management zur Verfügung gestellt:

- **Player verlinken**
	- o Die Einbettungslinks sehen bspw. so aus: [https://player.orca.educast.nrw/1f477047-9ecf-440e-8ce3-](https://player.orca.educast.nrw/1f477047-9ecf-440e-8ce3-99de3ba9a556?player=mejs) [99de3ba9a556?player=mejs](https://player.orca.educast.nrw/1f477047-9ecf-440e-8ce3-99de3ba9a556?player=mejs)
- **iFrame**
	- o Sie können den Player in Ihren LMS-Kurs einbinden. Verwenden Sie dafür folgenden Einbett-Codeschnipsel: <iframe width="640" height="360" src="https://player.orca.educast.nrw/**INDIVIDUELLER EINBETTUNGSLINK**player=mejs" title="educast.nrw player" frameborder="0" allow="accelerometer; autoplay; clipboard-write; encrypted-media; gyroscope; picture-in-picture" allowfullscreen></iframe>
- **H5P**
	- o Videos können in der H5P Interactive Video Komponente eingebunden werden. Klicken Sie dafür auf das Plus im Reiter "Video hochladen/einbetten" und fügen Sie folgenden Link in die Textbox "YouTube-Link oder andere Video-URL einfügen" ein: "http://download.orca.educast.nrw/**VIDEO-ID**/presenter".
	- o Ein Beispielvideo "Wie arbeitet eine Korpuslinguistin?": [https://download.orca.educast.nrw/82b0194f-b165-4b90-899f](https://download.orca.educast.nrw/82b0194f-b165-4b90-899f-b1864b8f4754/presenter)[b1864b8f4754/presenter](https://download.orca.educast.nrw/82b0194f-b165-4b90-899f-b1864b8f4754/presenter)

### <span id="page-22-2"></span>**4 Veröffentlichung**

Nach dem Upload bekommen Sie eine Bestätigung im Browser, dass der Upload funktioniert hat. Das Material wird nicht unmittelbar nach dem Upload im Landesportal ORCA.nrw sichtbar, sondern zeitlich leicht verzögert durch die Geschäftsstelle des Portals freigeschaltet. Nach erfolgreicher Übergabe des Kurses via Upload-Formular sichtet das Content

# <span id="page-23-0"></span>*<u>ORCA.nrw</u>*

Management Team den Kurs zuerst auf formale Kriterien. Dabei wird auf die technische Funktionalität geprüft (Lässt sich der Kurs fehlerfrei in die internen ORCA-LMS-Instanzen einbinden?). Des Weiteren prüft das Content Management die Materialien auf den Aspekt der Barrierefreiheit und die Lizenzangaben am Material. Mehr dazu lesen Sie in diesem Blogartikel: [https://www.orca.nrw/blog/der-weg-des-contents-in-das-landesportal.](https://www.orca.nrw/blog/der-weg-des-contents-in-das-landesportal)

Falls das Material angepasst werden muss, kontaktiert das Team Sie und spricht allgemeine Empfehlungen bzw. Anpassungen aus.

Nach erfolgreicher Sichtung wird Ihr Material freigeschaltet und veröffentlicht. Ihr Material wird mit Hilfe des Suchindex OERSI (Open Educational Resources Search Index) auffindbar gemacht. Sie werden per E-Mail informiert, wenn Ihr Material nach der Qualitätssicherung veröffentlicht wurde. Wenn Ihr Kurs auf ORCA.nrw veröffentlicht wird, können sowohl Studierende als auch Lehrende gleichermaßen darauf zugreifen. Die Suche kann einmal über den Menüpunkt "Lehrende" und einmal über den Menüpunkt "Studierende" getätigt werden. Beide Suchfunktionen greifen auf denselben Materialienpool zu und auch die Darstellung des Kurses unterscheidet sich nicht.

### <span id="page-23-1"></span>**5 Ansprechpartner\*innen**

- Die Mitarbeitenden des Netzwerkes ORCA.nrw stehen an den Hochschulen als Ansprechpartner\*innen zur Verfügung. Persönliche Beratung und Unterstützung zur Lizenzierung, zur Erstellung von OER-Materialien sowie zum Materialupload bekommen Sie bei Ihrer Netzwerkstelle ORCA.nrw vor Ort: [https://www.orca.nrw/lehrende/akteure/netzwerk.](https://www.orca.nrw/lehrende/akteure/netzwerk)
- Für darüberhinausgehende Fragen und Anforderungen bezüglich des Materials kontaktieren Sie bitte das Content Management Team der Geschäftsstelle des Landesportals unter [info-oer@orca.nrw.](mailto:info-oer@orca.nrw)
- Bei Bedarf erhalten Sie durch den Service der [Rechtsinformationsstelle](https://www.orca.nrw/lehrende/rechtsinformation) des Landesportals weitergehende Hilfestellung bei rechtlichen Fragen im Kontext digitales Lehren und Lernen [\(rechtsinfomation@orca.nrw\)](mailto:rechtsinfomation@orca.nrw).

### <span id="page-24-0"></span>**6 Literatur- und Quellenverzeichnis**

#### **Literatur**

- Borski, Sonja/Muuß-Merholz, Jöran (2016): OER leicht gemacht mit der TULLU-Regel. In: OERinfo – Informationsstelle OER (Blog), 05.12.2016. Verfügbar unter: [https://open-educational-resources.de/oer-tullu-regel/,](https://open-educational-resources.de/oer-tullu-regel/) Text unter [CC BY 4.0.](https://creativecommons.org/licenses/by/4.0/)
- Borutta, Yannik (2022): OER und Urheberrecht: Das Zitatrecht. In: ORCA.nrw (Blog), 13.07.2022. Verfügbar unter: [https://www.orca.nrw/blog/OER-und-das-urheberrecht.](https://www.orca.nrw/blog/OER-und-das-urheberrecht)
- Kompetenzzentrum digitale Barrierefreiheit.nrw (2022): *Handreichung zur Berücksichtigung digitaler Barrierefreiheit in der Antragsplanung*. Dortmund: TU Dortmund. Verfügbar unter: [https://www.orca.nrw/sites/default/files/dokumente/221011\\_BF-](https://www.orca.nrw/sites/default/files/dokumente/221011_BF-Handreichungen_OER_F%C3%B6rderlinie.pdf)[Handreichungen\\_OER\\_F%C3%B6rderlinie.pdf,](https://www.orca.nrw/sites/default/files/dokumente/221011_BF-Handreichungen_OER_F%C3%B6rderlinie.pdf) Text unter [CC BY-SA 4.0.](https://creativecommons.org/licenses/by-sa/4.0/deed.de)
- Kreutzer, Till (2016): *Open Content – ein Praxisleitfaden zur Nutzung von Creative-Commons-Lizenzen*. Bonn: Deutsche UNESCO-Kommission e.V. Verfügbar unter: [https://www.unesco.de/infothek/publikationen/publikationsverzeichnis/open-content](https://www.unesco.de/infothek/publikationen/publikationsverzeichnis/open-content-leitfaden.html)[leitfaden.html,](https://www.unesco.de/infothek/publikationen/publikationsverzeichnis/open-content-leitfaden.html) Text unter [CC BY 4.0.](https://creativecommons.org/licenses/by/4.0/)
	- MKW (2022*): OERContent.nrw 2022. Erstellung von digitalen Lehr-/Lernangeboten für das Landesportal ORCA.nrw*. Förderausschreibung. Verfügbar unter: [https://www.orca.nrw/sites/default/files/dokumente/Ausschreibung\\_Foerderlinie\\_OER](https://www.orca.nrw/sites/default/files/dokumente/Ausschreibung_Foerderlinie_OERContent_2022.pdf) [Content\\_2022.pdf.](https://www.orca.nrw/sites/default/files/dokumente/Ausschreibung_Foerderlinie_OERContent_2022.pdf)
- Muuß-Merholz, Jöran (2018): *Freie Unterrichtsmaterialien finden, rechtssicher einsetzen, selbst machen und teilen*. Weinheim: Beltz. Verfügbar unter: [https://www.was-ist-oer.de/wp-content/uploads/sites/17/2018/01/Joeran-Muuss-](https://www.was-ist-oer.de/wp-content/uploads/sites/17/2018/01/Joeran-Muuss-Merholz-Freie-Unterrichtsmaterialien-Beltz-2018.pdf)[Merholz-Freie-Unterrichtsmaterialien-Beltz-2018.pdf,](https://www.was-ist-oer.de/wp-content/uploads/sites/17/2018/01/Joeran-Muuss-Merholz-Freie-Unterrichtsmaterialien-Beltz-2018.pdf) Text unter [CC BY-SA 4.0.](https://creativecommons.org/licenses/by-sa/4.0/deed.de)
- Prepens, Saskia/Sarikaya, Nimet (2022): Der Weg des OER-Contents in das Landesportal. In: ORCA.nrw (Blog), 12.09.2022. Verfügbar unter: [https://www.orca.nrw/blog/der-weg-des-contents-in-das-landesportal.](https://www.orca.nrw/blog/der-weg-des-contents-in-das-landesportal)

#### **Links**

BIK für alle, Untertitelung, [https://bik-fuer-alle.de/untertitelung.html.](https://bik-fuer-alle.de/untertitelung.html) (Letzter Zugriff 03.11.2022).

# *<u>ORCA.nrw</u>*

- Creative Commons, Downloads, [https://creativecommons.org/about/downloads/.](https://creativecommons.org/about/downloads/) (Letzter Zugriff 02.11.2022).
- DH.NRW, Auflagen, [https://www.dh.nrw/fileadmin/user\\_upload/dh-nrw/pdf\\_word\\_](https://www.dh.nrw/fileadmin/user_upload/dh-nrw/pdf_word_Dokumente/Auflagen_Vereinbarung_zur_Digitalisierung_Stand_Maerz_2021.pdf) [Dokumente/Auflagen\\_Vereinbarung\\_zur\\_Digitalisierung\\_Stand\\_Maerz\\_2021.pdf.](https://www.dh.nrw/fileadmin/user_upload/dh-nrw/pdf_word_Dokumente/Auflagen_Vereinbarung_zur_Digitalisierung_Stand_Maerz_2021.pdf) (Letzter Zugriff 02.11.2022).
- Educast.nrw, Allgemeine Ratschläge, [https://educast.nrw/de/docs/recording/hints/.](https://educast.nrw/de/docs/recording/hints/) (Letzter Zugriff 04.11.2022).
- Edu-Sharing, CC-Mixer, [http://ccmixer.edu-sharing.org/.](http://ccmixer.edu-sharing.org/) (Letzter Zugriff 02.11.2022).
- ILIAS, releases, [https://docu.ilias.de/goto\\_docu\\_pg\\_138139\\_1719.html.](https://docu.ilias.de/goto_docu_pg_138139_1719.html) (Letzter Zugriff 02.11.2022).
- iRights, Artikel, [https://irights.info/artikel/gemischte-materialien-wie-man-mit-unterschied](https://irights.info/artikel/gemischte-materialien-wie-man-mit-unterschiedlich-lizenzierten-inhalten-umgeht/31250#more-31250) [lich-lizenzierten-inhalten-umgeht/31250#more-31250.](https://irights.info/artikel/gemischte-materialien-wie-man-mit-unterschiedlich-lizenzierten-inhalten-umgeht/31250#more-31250)  (Letzter Zugriff 04.11.2022).
- MKW, Förderlinien Digitalisierungsoffensive, <https://www.mkw.nrw/foerderlinien-digitalisierungsoffensive.> (Letzter Zugriff 04.11.2022).
- MoodleDocs, releases, [https://docs.moodle.org/dev/Releases.](https://docs.moodle.org/dev/Releases) (Letzter Zugriff 02.11.2022).
- ORCA.nrw, Content, [https://www.orca.nrw/content-upload/.](https://www.orca.nrw/content-upload/) (Letzter Zugriff 04.11.2022).
- ORCA.nrw, Netzwerk Landesportal, [https://www.orca.nrw/lehrende/akteure/netzwerk.](https://www.orca.nrw/lehrende/akteure/netzwerk) (Letzter Zugriff 04.11.2022).
- ORCA.nrw, OER-Support, [https://www.orca.nrw/lehrende/oer-support.](https://www.orca.nrw/lehrende/oer-support) (Letzter Zugriff 04.11.2022).
- ORCA.nrw, Rechtsinformationsstelle, [https://www.orca.nrw/lehrende/rechtsinformation/.](https://www.orca.nrw/lehrende/rechtsinformation/) (Letzter Zugriff 02.11.2022).

#### **IMPRESSUM**

Herausgeber:

Geschäftsstelle des Landesportals ORCA.nrw Sitz: Ruhr-Universität Bochum O-Werk Suttner-Nobel-Allee 4 44803 Bochum

E-Mail: info@orca.nrw

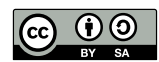

Texte stehen, soweit nicht anders gekennzeichnet, unter einer "Creative Commons Namensnennung und Weitergabe unter denselben Bedingungen 4.0"-Lizenz (CC-BY-SA 4.0). Das bedeutet, dass sie vervielfältigt, unter denselben Bedingungen verbreitet, bearbeitet und auf sonstige Arten genutzt werden dürfen, auch kommerziell, sofern dabei stets die Urheber\*innen die Quelle des Textes und die o. g. Lizenz genannt wird. Auf Bearbeitungen muss im Lizenztext hingewiesen werden.

#### **Zitiervorschlag:**

*Handreichung OER@ORCA.nrw: Leitfaden zum Content-Upload auf dem Landesportal ORCA.nrw* von Janou Feikens und Nimet Sarikaya für die Geschäftsstelle des Landesportals ORCA.nrw, Ruhr-Universität Bochum, CC BY-SA 4.0. Ausgeno[mmen von de](https://creativecommons.org/licenses/by-sa/4.0/)r Lizenz sind die verwendeten Logos und das Titelbild.